## **Cosa fare il giorno dell'esposizione?**

- **1. Collegati 10 minuti prima** dell'orario prestabilito.
- **2. Accedi a Teams** utilizzando la versione Desktop se usi il computer notebook o l'app se utilizzi il Tablet/smartphone.
- **3. Entra nel Team denominato "Esposizione Elaborato Multidisciplinare 3…"** al quale verrai aggiunto dal Coordinatore di Classe
- **4. Attendi l'invito a partecipare** alla riunione da parte dell'insegnante N.B. Non cliccare autonomamente su partecipa alla riunione
- **5.** Quando riceverai l'invito a partecipare alla riunione ricorda di attivare Microfono e Webcam.

## **Come condividere la propria presentazione?**

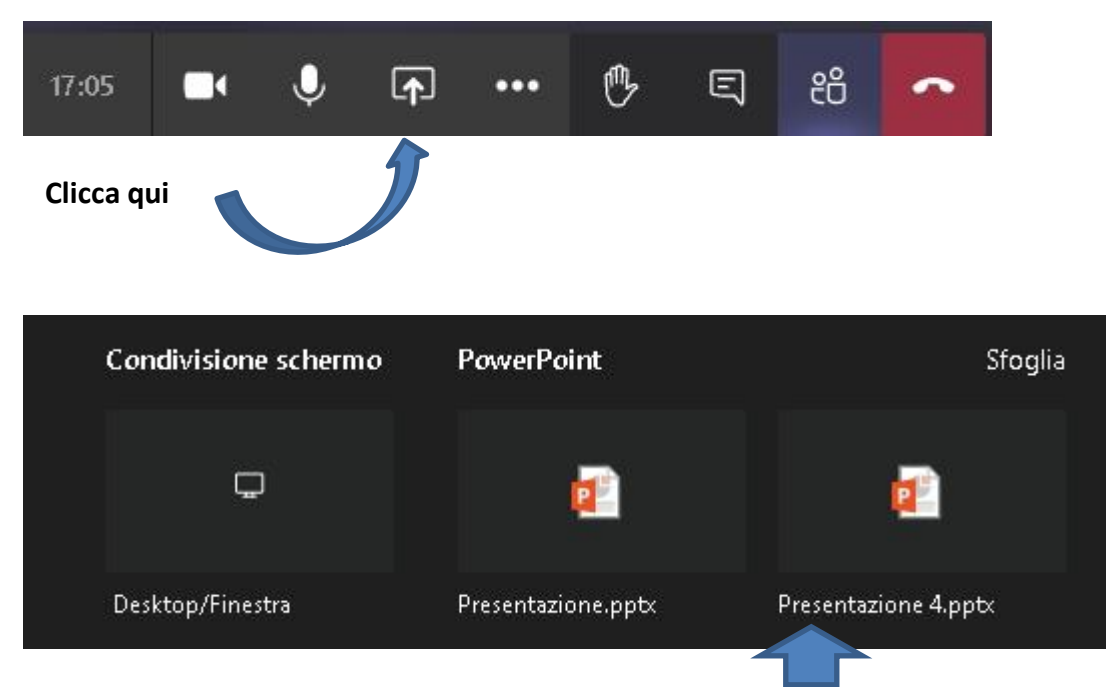

Se la tua presentazione è in **formato Powerpoint** potrai cliccare direttamente sul Powerpoint da condividerE.

**Se non dovessi visulaizzare nulla nella sezione Powerpoint** potrai cliccare su Sfoglia e caricarlo dal tuo dispositivo

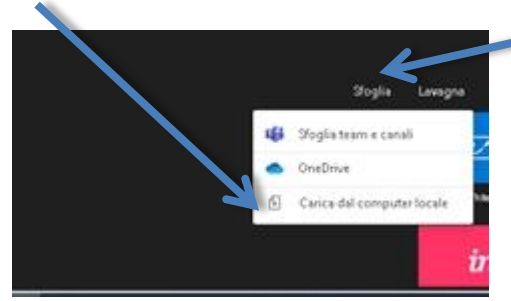

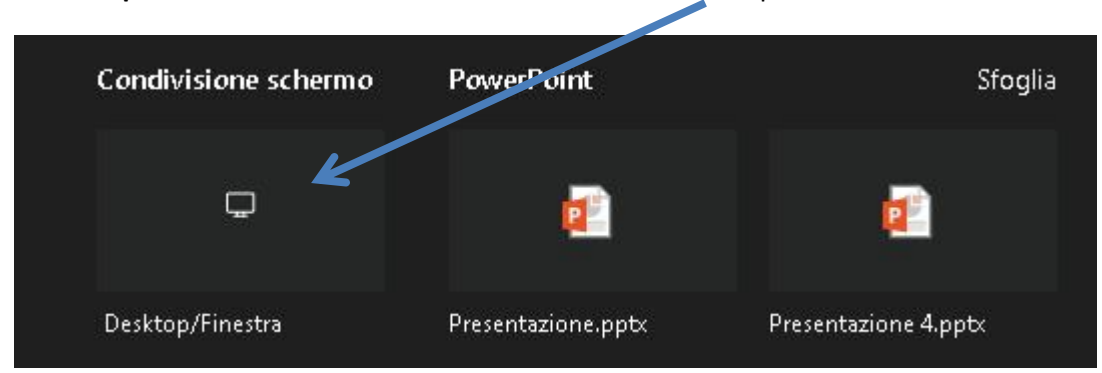

Se la tua **presentazione è online** clicca su Condivisione Desktop

Se la tua presentazione contiene file audio/musicali dovrai cliccare su **" includi audio di sistema".**

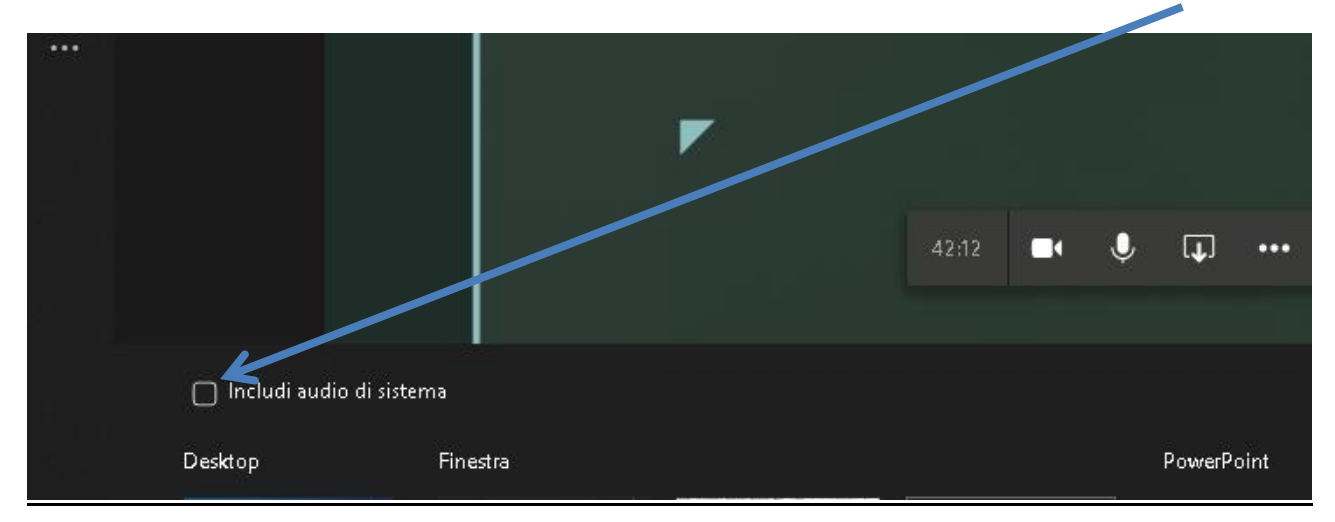